- 1. What is CAD?
  - a. CAD = Computer added design, Autocad is an drafting software developed by Autodesk in 19982. This software use for design and drafting Engineering 2D & 3D drawings.
- 2. What is measurement (Using measure tape)
  - a. Meter SQMT = square meter
    - i. MM = millimeter
    - ii. CM = Centimeter
    - iii. M = Meter
  - b. Feet SQFT = square feet
    - i. Inches
- 3. Drawing Unit (UN Space) = For Set Unit

Drawing

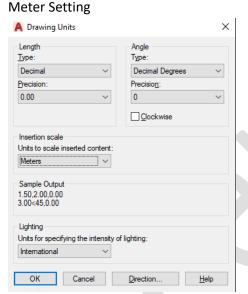

## **Feet Setting** A Drawing Units $\times$ Length Angle Type: Туре Architectural Decimal Degrees Precision Precision: 0'-0" 0 Clockwise Insertion scale Units to scale inserted content: Sample Output 2",2",0" 3"<45,0" Lighting Units for specifying the intensity of lighting: OK Cancel

make sure all

- 4. CTRL + G for Hide and show Grid Line
- 5. **F7** also for hide and show grid line

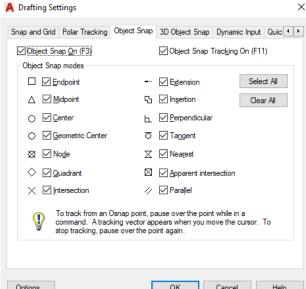

- 6. Object Snap (OS Space) object snap mode active.
- 7. Line Tool (L Space) Create line with shortcut key

Line

- a. Line tool use for create vertical and horizontal (segment) Line
- 8. Ortho **F8** for Ortho Mode: create line constrained and perpendicular direction.
- 9. Polyline (PL Space) Polyline use for create straight line segment as well as arc. Polyline connected each line of segment
  - a. When you using polyline **A** for Arch and **L** for Line again.
- 10. (D Space) Dimension Style manager

Dimension 11. Dimension (DIM Space)

to Create linear or aligned dimenstion.

Linear

- 12. Linear Dimension (DLI space) use for create a linear vertical or Horizontal Straight perpendicular line dimension.
- Aligned 13. Aligned Dimension (DAL Space) For Create aligned constrained line dimension

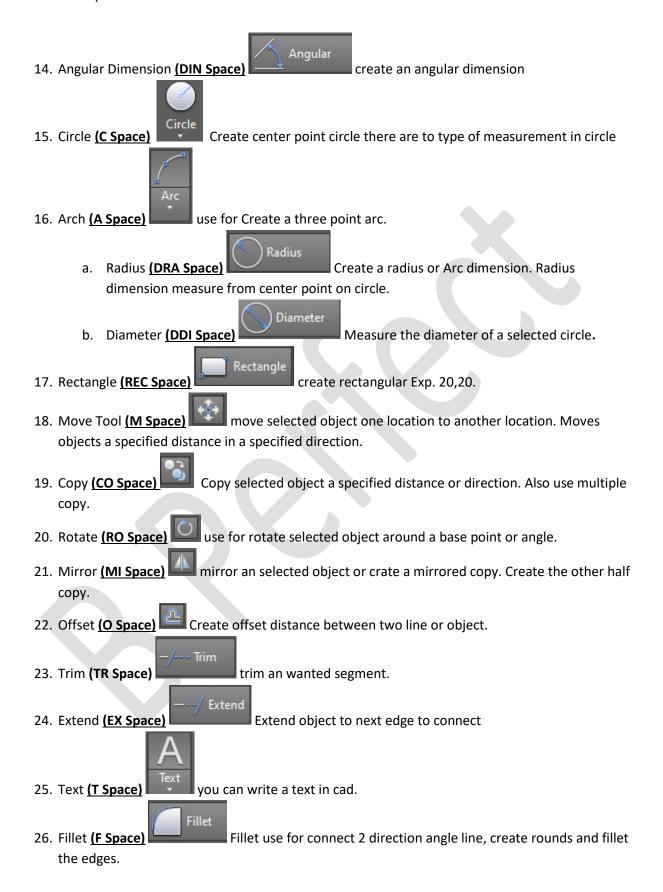

Chamfer 27. Chamfer (CHA Chamfer) cut the rectangular & corner angle distance. 🤌 Blend Curves 28. Blend Curves (BLE Space) create a tangent or smooth spline between the endpoints of two open curves. 29. Scale (SC Space) Scale selected object bigger or smaller, also use for make drawing Meter to feet or Feet to Meter. 30. Explode (X Space) Brake a compound object, make connected object separate. 31. Array (AR Space): There are 3 types of Array. Rectangular Array a. Rectangular Array (AR Space): use for create copy object rows and columns, Distributes object copies into any combination of rows, Columns and levels. b. Path Array (AR Space) distributes objects copies along a path. c. Polar Array(AR Space): distributes object copies in a circular pattern around a center point or axis of rotation. 32. Insert Block (I Space) insert a block into the current drawing. Properties 33. Match Properties (MA Space) this tool use for applies the properties of a selected object to another object. 34. Layer Properties (SA Space) Manage and create layers and layers properties. 35. Spline Fit (SPL Space) make curve design draws a spline with fit points. Create a construction line V Space For Vertical line H 36. Construction Line (XL Space V & H) Space For horizontal line. 37. Join (J Space) Join similar object to form a single line, unbroken object. Hatch 38. Hatch (H Space) Fills an enclosed area or selected object hatch and pattern

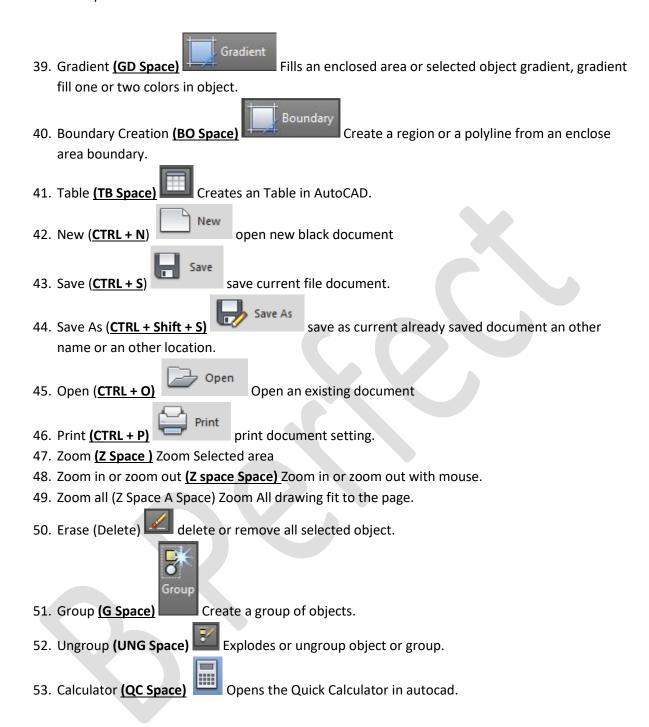